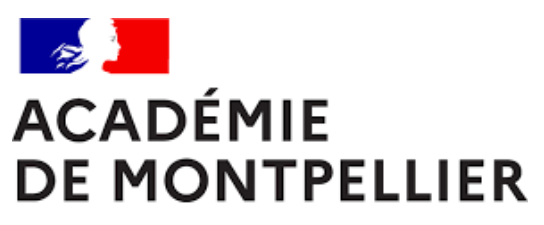

Liberté Égalité Fraternité

# GUIDE D'INSCRIPTION AU CERTIFICAT D'APTITUDE A L'ENSEIGNEMENT AERONAUTIQUE **SESSION 2024**

**DIVISION DES EXAMENS ET CONCOURS [DEC]** 

GUIDE D'INSCRIPTION AU CERTIFICAT D'APTITUDE A L'ENSEIGNEMENT AERONAUTIQUE

# SOMMAIRE

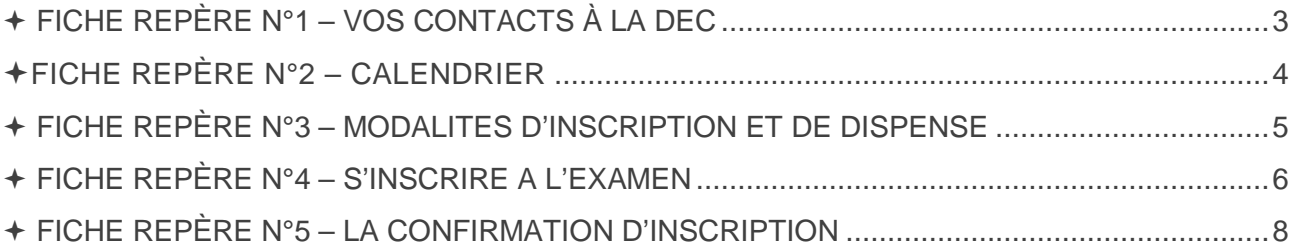

# FICHE REPÈRE N°1 – VOS CONTACTS À LA DEC

### ORGANISATION DE L'EXAMEN

**Cindy PEYRIC** 

Cheffe de bureau DEC 3 cindy.peyric1@ac-montpellier.fr

04 67 91 48 30

#### **Muriel JANONDY**

Gestionnaire examens muriel.janondy@ac-montellier.fr

04 67 91 46 92

# **TABLEAU RÉCAPITULATIF DES DATES**

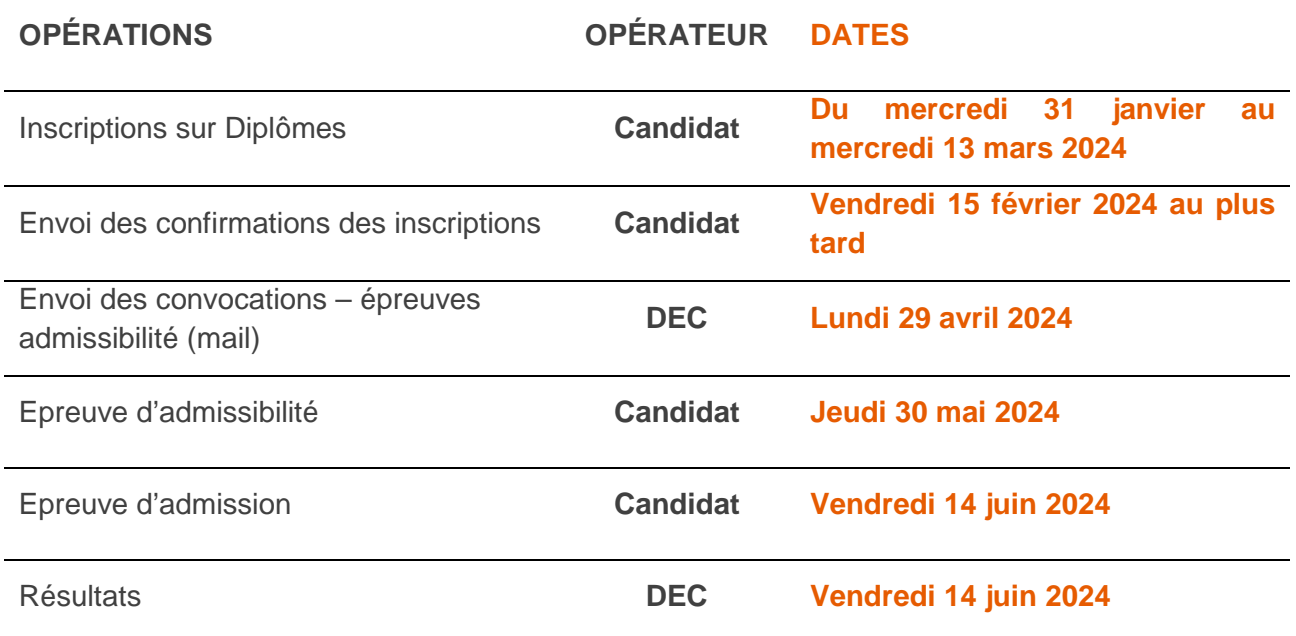

### FICHE REPÈRE N°3 – MODALITES D'INSCRIPTION ET DE DISPENSE

#### **Modalités d'inscription**

L'examen du CAEA s'adresse aux personnes majeures.

**Les candidats doivent s'inscrire dans l'académie dans laquelle se situe leur résidence.** Le CAEA n'est pas ouvert à l'étranger, les candidats présentent les épreuves en France.

L'objectif de ce document est de vous détailler les opérations que devra faire un candidat qui désire s'inscrire **au certificat d'aptitude à l'enseignement aéronautique** sur l'application « Diplômes ».

#### **Modalités de dispense d'épreuve(s) au CAEA**

Les enseignants titulaires de l'éducation nationale (y compris ceux des établissements d'enseignement privés sous contrat) ainsi que les candidats disposant :

1. d'un titre valide, ou dont la perte de validité date de moins de dix ans, reconnu en France, autorisant la formation initiale à la pratique du parachutisme sportif ou du vol libre, ou autorisant en France la formation initiale à la conduite d'un avion, d'un ultra-léger motorisé (ULM), d'un planeur, d'un hélicoptère ou d'un aérostat ; ou titulaire d'une qualification figurant dans une liste établie par le ministre chargé de l'aviation civile et mise à disposition des académies ;

2. d'une qualification valide ou dont la perte de validité date de moins de dix ans autorisant en France la pratique du parachutisme sportif ou du vol libre, ou autorisant en France la conduite, en tant que commandant de bord, d'un avion, d'un ultra-léger motorisé (ULM), d'un planeur, d'un hélicoptère ou d'un aérostat,

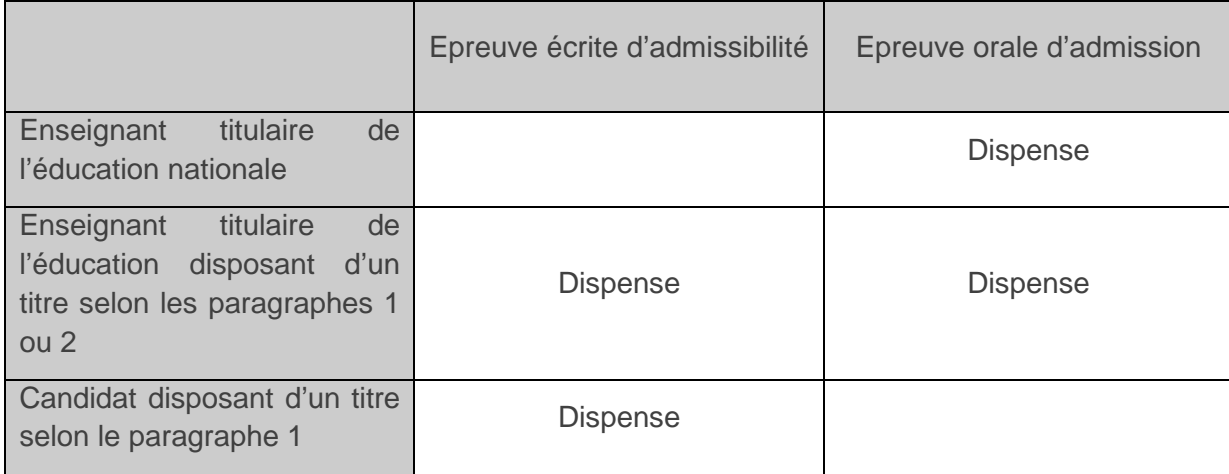

sont dispensés des épreuves selon le tableau suivant :

**Les candidats remplissant une ou des conditions de dispense devront produire les justificatifs lors de l'inscription.** 

#### **Comment se connecter**

L'adresse du lien de connexion est le suivant : **http://diplomes.ac-montpellier.fr/** 

Cliquer sur le lien permettant d'accéder au logiciel d'inscription en ligne (bouton « je m'inscris ») Cliquer sur l'examen concerné.

**1 - Compléter tous les champs** à renseigner **sur le formulaire de pré-inscription.** 

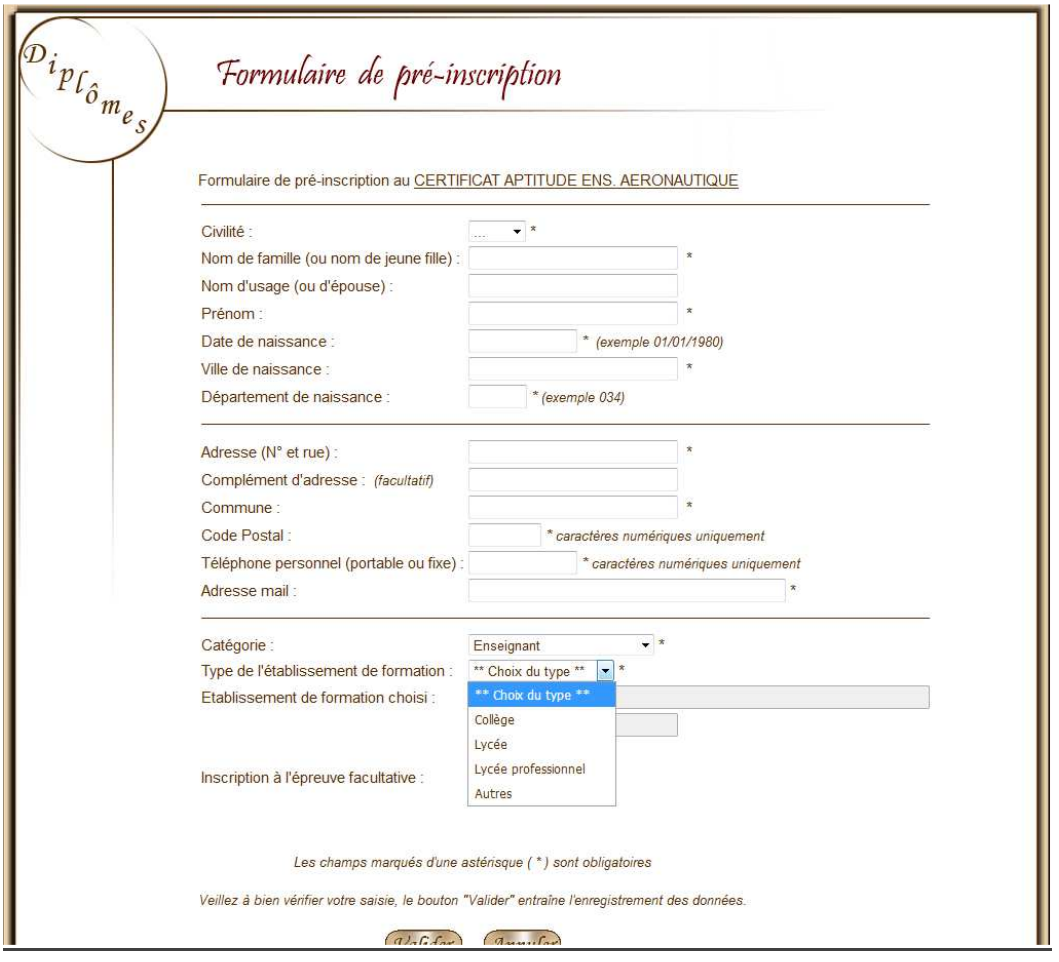

**Les candidats enseignants** sélectionnent le nom de l'établissement dans lequel ils sont en poste dans la fenêtre pop-up qui s'affiche après sélection du type d'établissement de formation (collège, lycée, ou lycée professionnel).

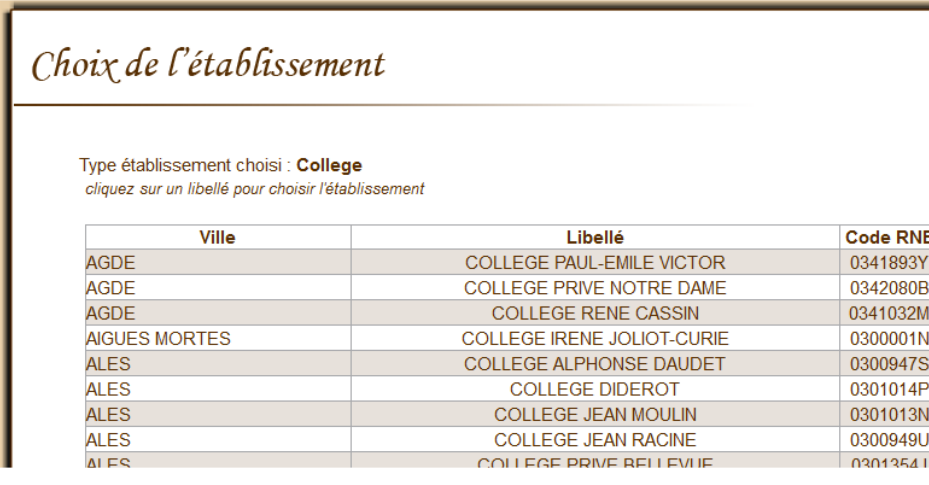

**Les candidats non enseignants** indiquent les mentions suivantes dans la dernière partie concernant l'origine des candidats, en cliquant sur les champs prédéfinis :

CATEGORIE : « Catégorie du candidat » (par défaut)

TYPE ETABLISSEMENT : « Autres »

ETABLISSEMENT FORMATION : Sélectionnez le département du domicile (ex : un candidat domicilié dans l'Aude sélectionnera « Candidat Individuel Aude »)

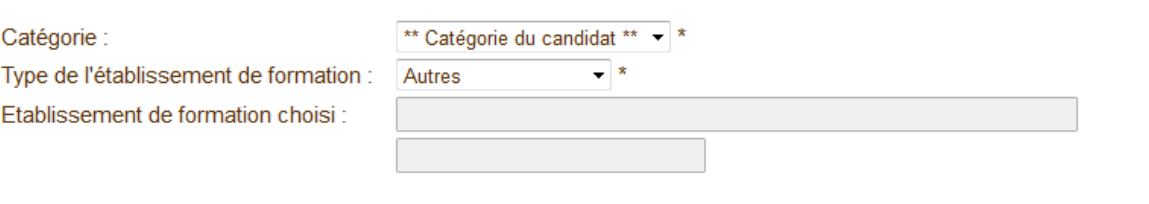

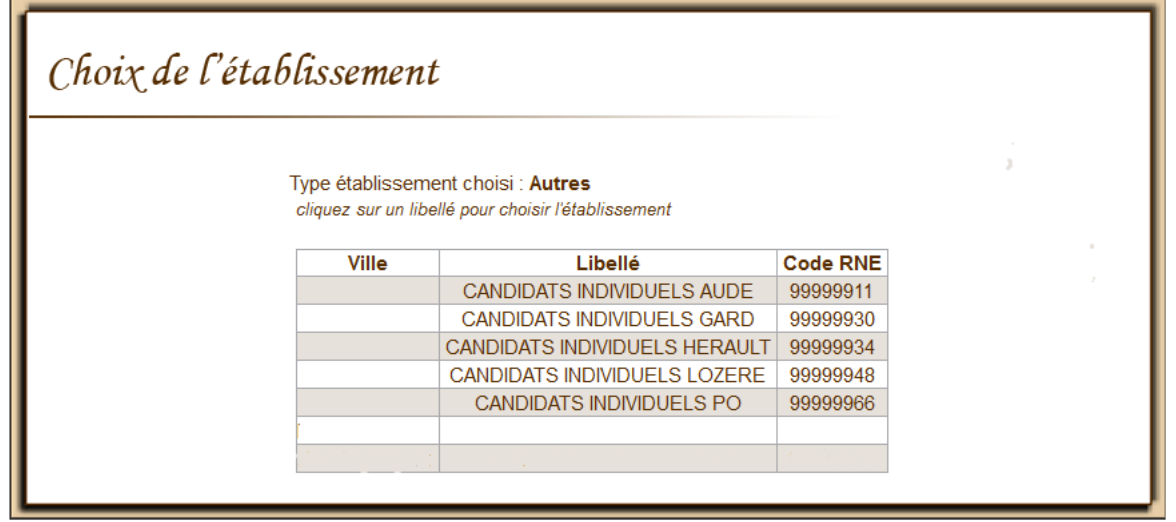

**2. Valider la pré-inscription et noter soigneusement le numéro de dossier attribué** pour le reporter sur la confirmation d'inscription.

**3 - Imprimer et compléter la confirmation d'inscription téléchargeable en cliquant sur le bouton « pièce »** qui se trouve sur la page d'accueil à côté de l'intitulé du diplôme.

#### FICHE REPÈRE N°5 – LA CONFIRMATION D'INSCRIPTION

Les confirmations d'inscription une fois imprimées devront comporter tous les renseignements figurant dans l'application. Ce document se trouve sur le lien Internet indiqué ci-dessus, en cliquant sur l'onglet « Pièces » correspondant au diplôme du CAEA.

Ces confirmations devront **impérativement** être renvoyées **avant le vendredi 15 mars 2024, le cachet de la poste faisant foi à l'adresse suivante :** 

Rectorat de Montpellier DEC 3 – CAEA 31, rue de l'université CS39004 34064 Montpellier cedex 2

**Seule la réception de cette confirmation et des pièces justificatives\* rend définitive l'inscription à l'examen.** 

L'envoi de la notification de pré-inscription générée par l'application « diplôme » n'est pas la **confirmation d'inscription et ne sera pas considérée comme telle.** 

**TOUT DOSSIER TRANSMIS HORS DELAI SERA REFUSE (CACHET DE LA POSTE FAISANT FOI)**

\* Pièces justificatives :

- toute pièce justifiant de l'état civil du candidat (photocopie recto de la carte d'identité ou du passeport) ;

- la confirmation d'inscription complétée et signée ;
- le ou les justificatifs de dispense à l'une ou toutes les épreuves du CAEA.